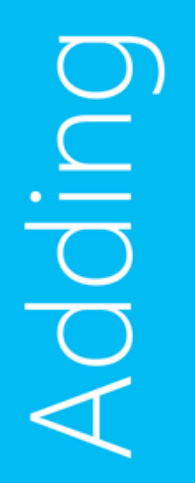

Productivity<br>Profitability<br>Q Simplicity<br>Creativity

Simplicity Datability

# IaaS Usage Metering & Reporting mit SC 2012 R2 & WAP

Daniel Neumann

FRITZ & MACZIOL group MVP – System Center Cloud and Datacenter Management

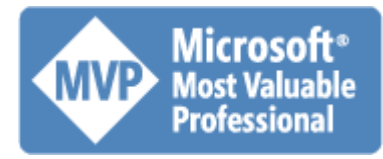

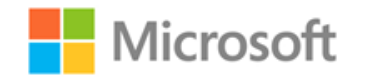

## Welche Produkte benötigt man?

System Center 2012 R2:

- Virtual Machine Manager
- Operations Manager
- Service Provider Foundation
- Service Reporting

#### Windows Azure Pack

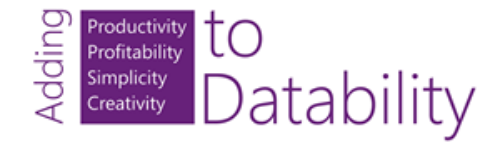

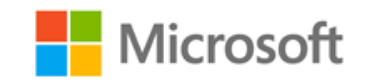

### Übersicht – Interaktion

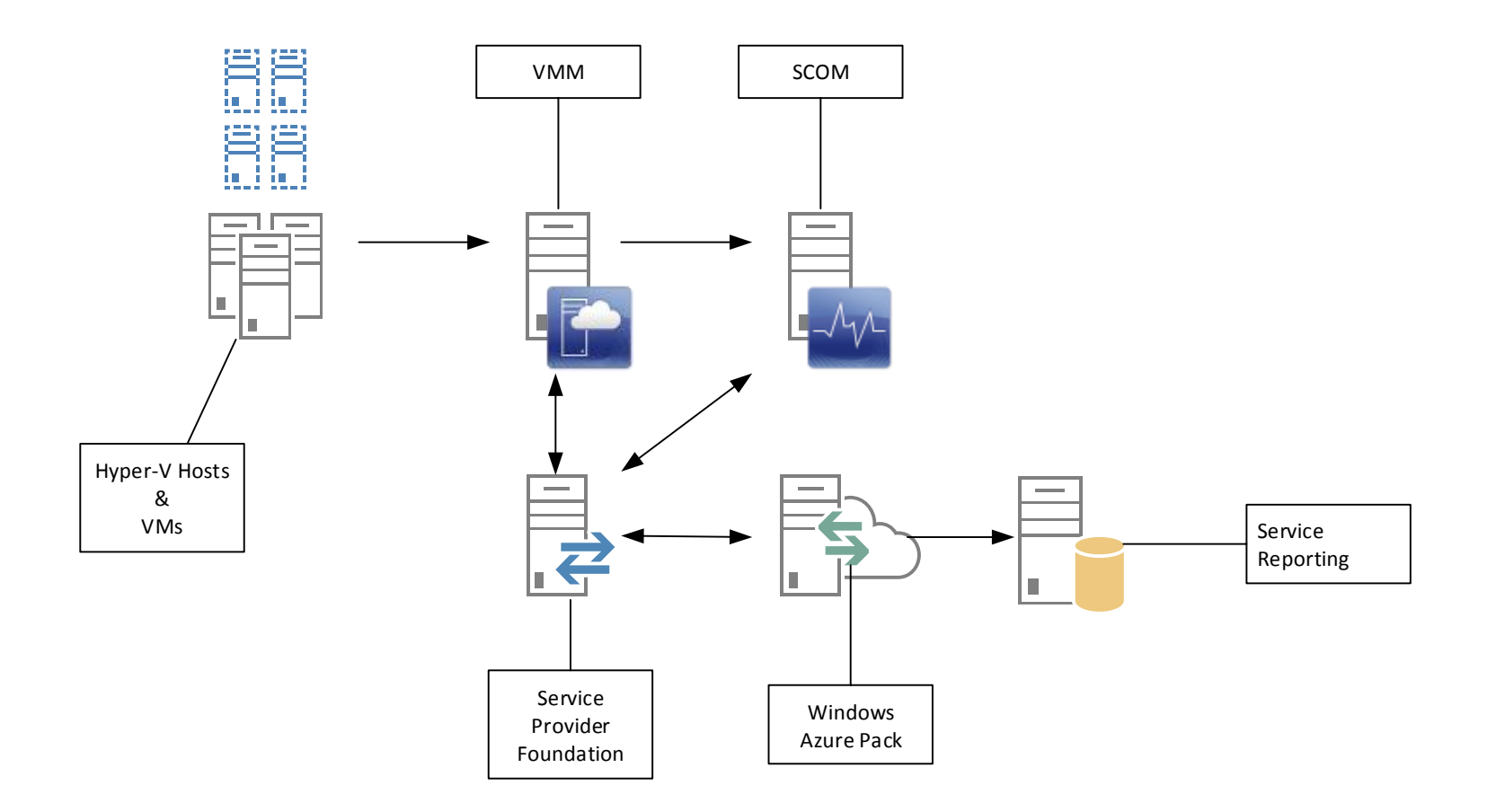

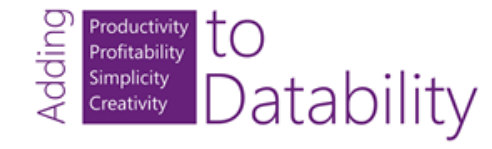

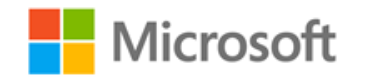

- 1. Virtual Machine Manager
- Sammelt Daten der verwalteten VMs und Hyper-V Hosts (CPU, RAM, Storage, Netzwerk, Start & Stop)
- Daten werden 1 Monat in der VMM DB gespeichert
- Sendet die Daten an den Operations Manager

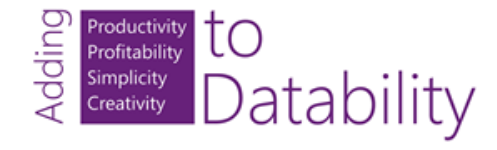

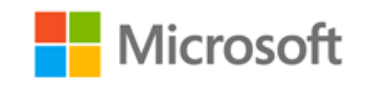

## 2. Operations Manager

• Speichert die Daten des VMM im Operations Manager Data Warehouse

- Daten werden 1 Jahr lang im Data Warehouse gespeichert
- Daten stehen zum Abruf für die Service Provider Foundation zur Verfügung

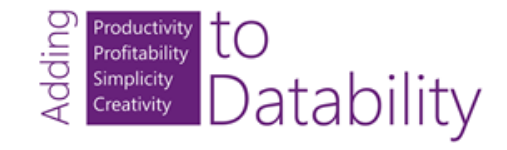

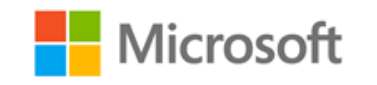

## Verbindung VMM <-> SCOM:

- 1. SCOM Konsole & Agent auf dem VMM
- 2. SCOM Agent auf Hyper-V Hosts

#### 3. Dedizierte Services Accounts für VMM & SCOM

- DOMAIN\vmm und DOMAIN\scom
- DOMAIN\scom muss Mitglied der Gruppe Operations Manager Administrators sein
- DOMAIN\vmm muss Mitglied der VMM Administratorrolle sein
- 4. Konfiguration der Verbindung per VMM Konsole

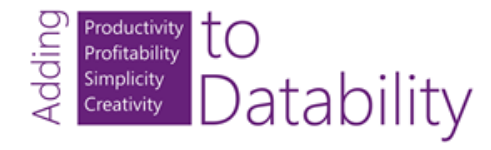

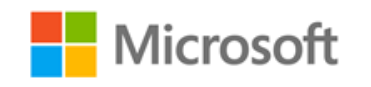

#### Verbindung VMM <-> SCOM:

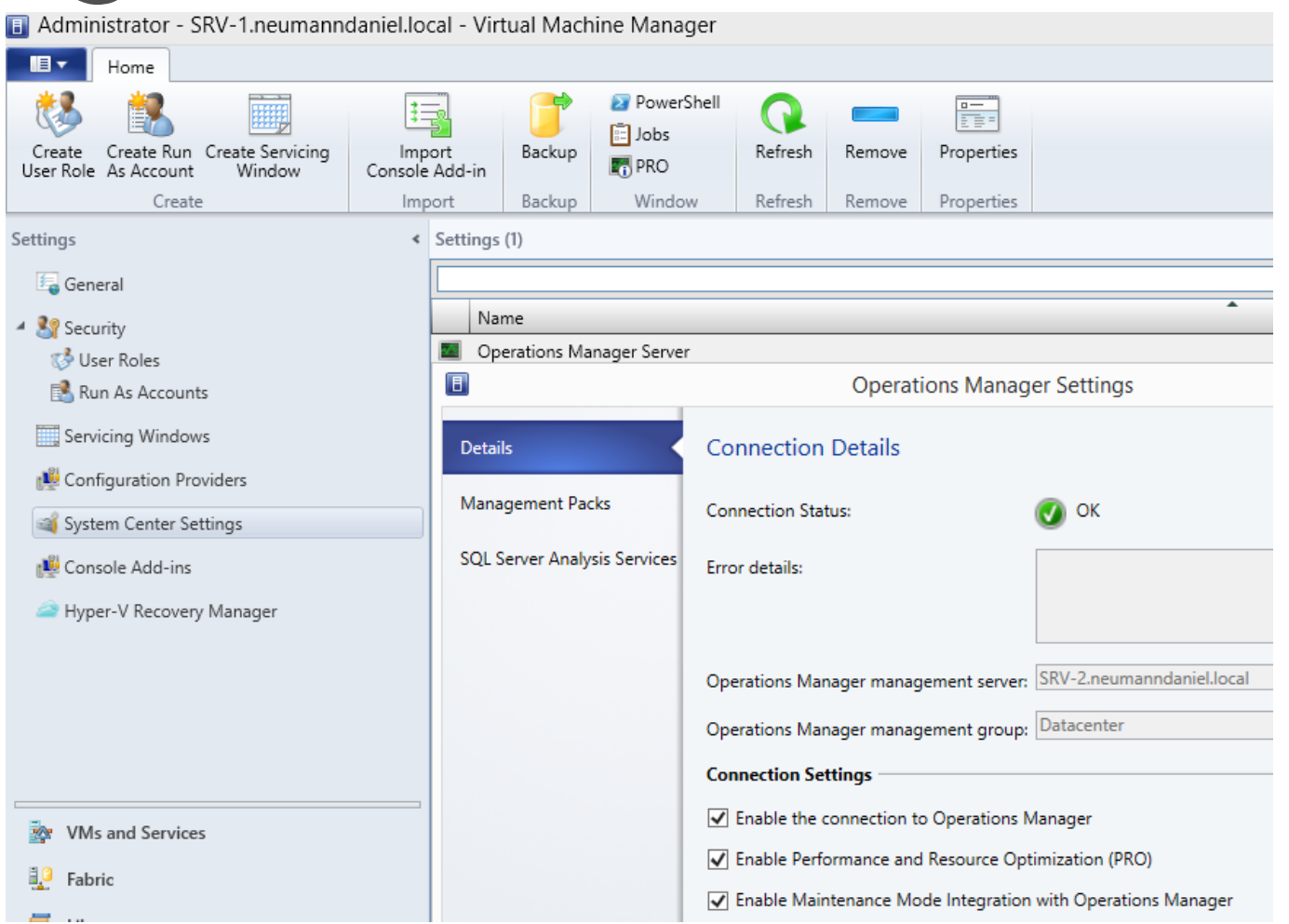

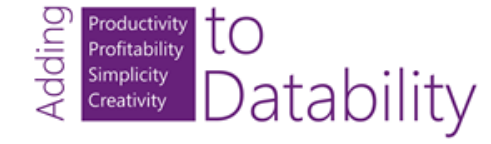

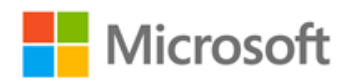

## Verbindung VMM <-> SCOM:

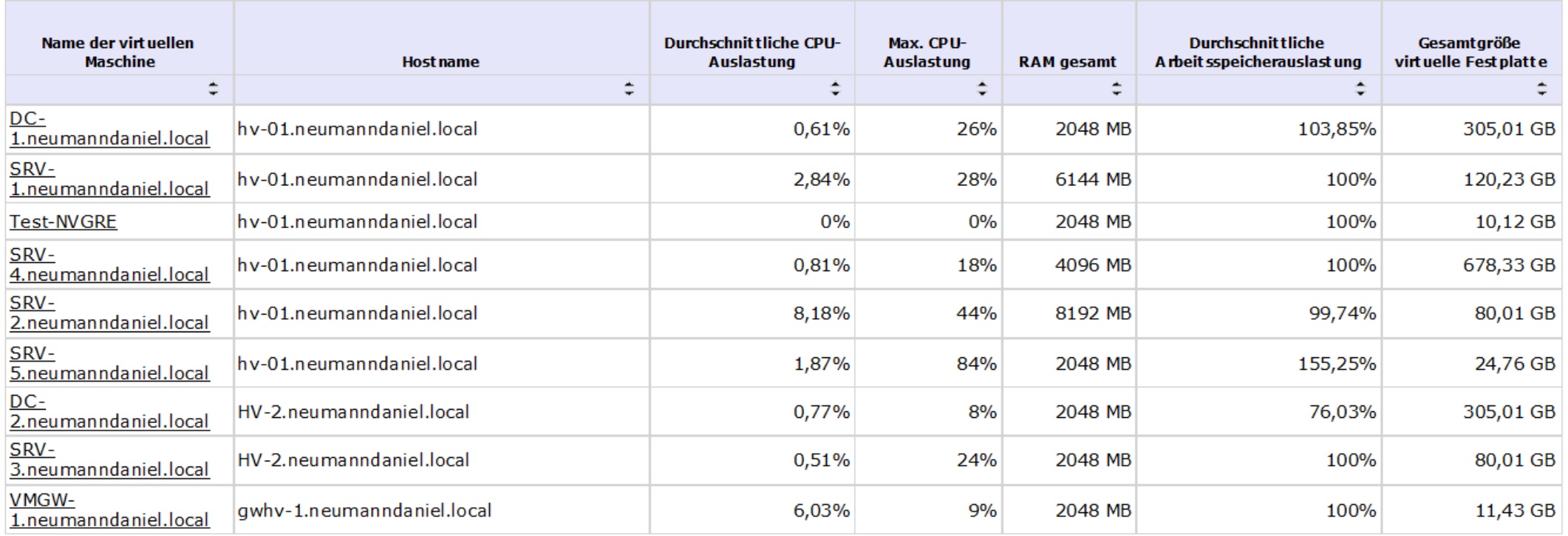

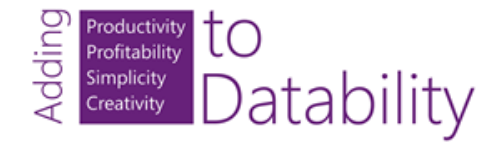

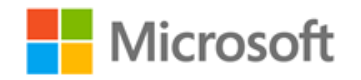

### 3. Service Provider Foundation

• Nutzt für die Interaktion mit VMM & SCOM einen OData Web Service

• Aggregiert auf Anforderung die Daten aus dem SCOM Data Warehouse für Verrechnung und Analyse

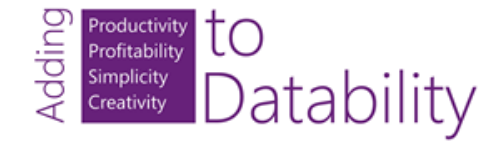

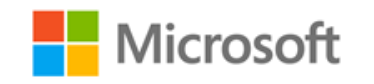

# Verbindung SCOM <-> SPF

- 1. Dedizierter Service Account für SPF
	- Usage Application Pool Identity
	- Mitglied in der lokalen Gruppe SPF\_Usage
	- Mitglied in der Gruppe der lokalen Administratoren auf dem SPF Server

#### 2. Registrierung SPF mit SCOM Data Warehouse

import-module spfadmin \$0MDWSqlServer="SRV-2\SCOM" \$OMServer="SRV-2.neumanndaniel.local" \$Server=New-SCSPFServer -Name \$0MServer -ServerType OMDW \$Setting = New-SCSPFSetting -Name \$OMDWSqlServer -Value "Data Source=\$OMDWSqlServer;Initial Catalog=OperationsManagerDW;Integrated Security=True" -SettingType DatabaseConnectionString -Server \$Server

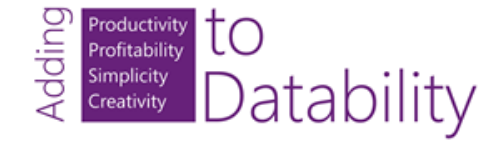

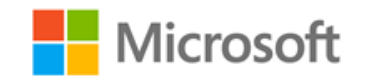

# Verbindung SCOM <-> SPF

- 3. SQL Login für DOMAIN\spf Account auf der SCOM Data Warehouse DB anlegen
	- User Mapping auf die OperationsManagerDW DB mit Benutzerrolle OpsMgrReader

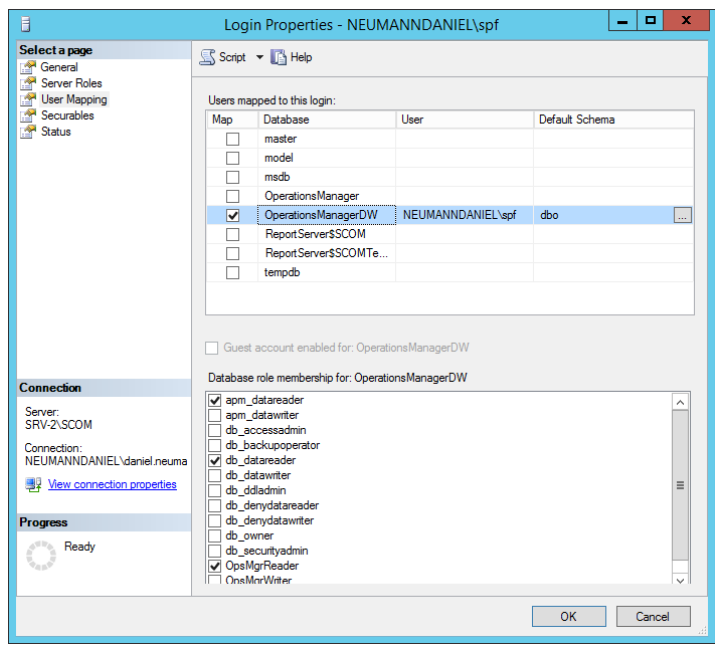

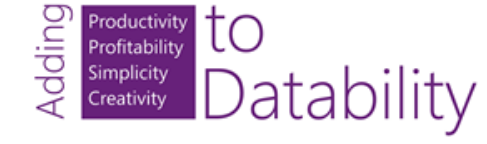

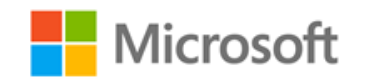

### 4. Windows Azure Pack

- Usage Service besteht aus 3 Komponenten
	- Usage Collector -> Triggert die SPF zum Abruf der Daten
	- Usage (REST API) -> Stellt den Zugriff auf die Daten zur Verfügung
	- Usage Database
- Daten werden 40 Tage lang in der DB gespeichert

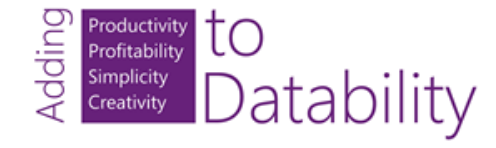

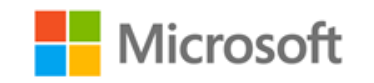

## Verbindung VMM <-> SPF & WAP

1. SPF Service Account DOMAIN\spf muss Mitglied der VMM Administratorrolle sein

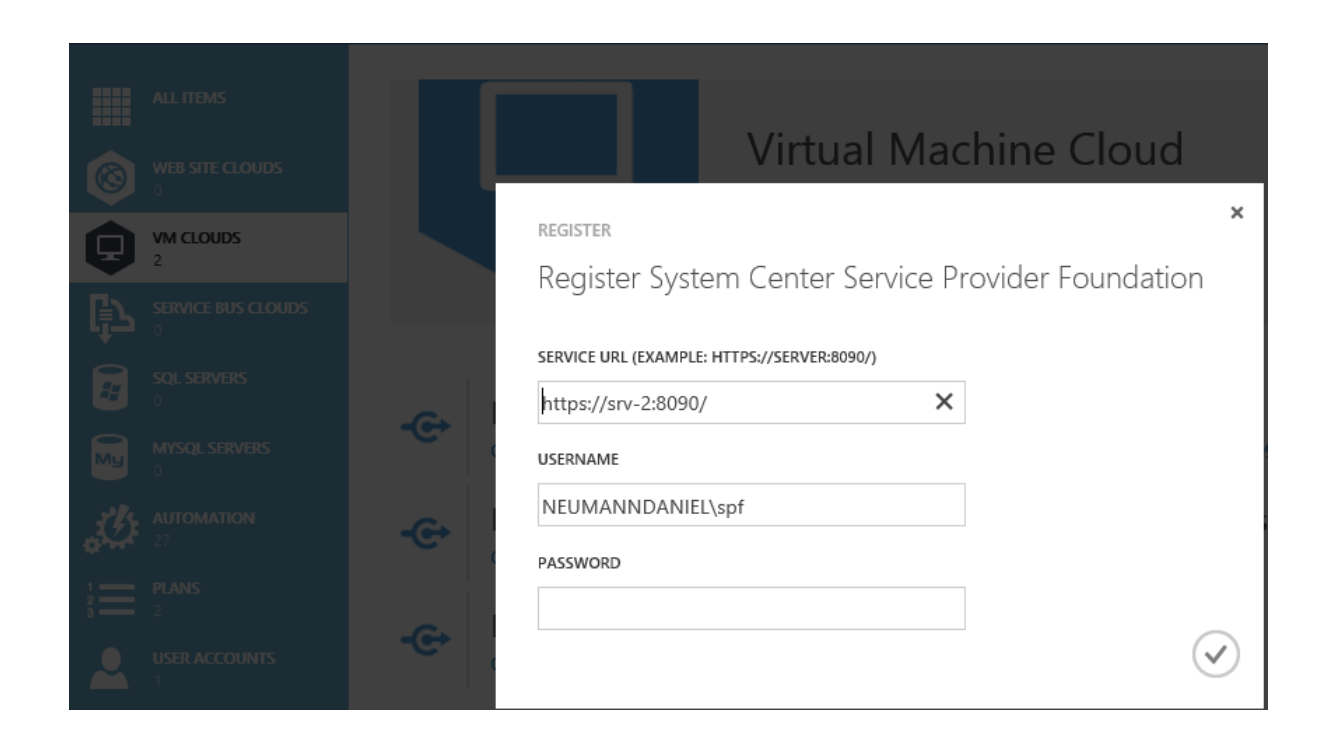

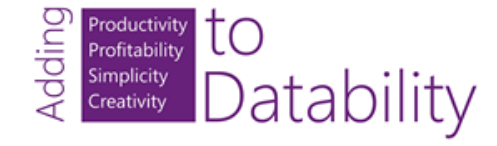

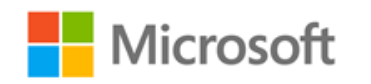

## Verbindung SPF <-> WAP

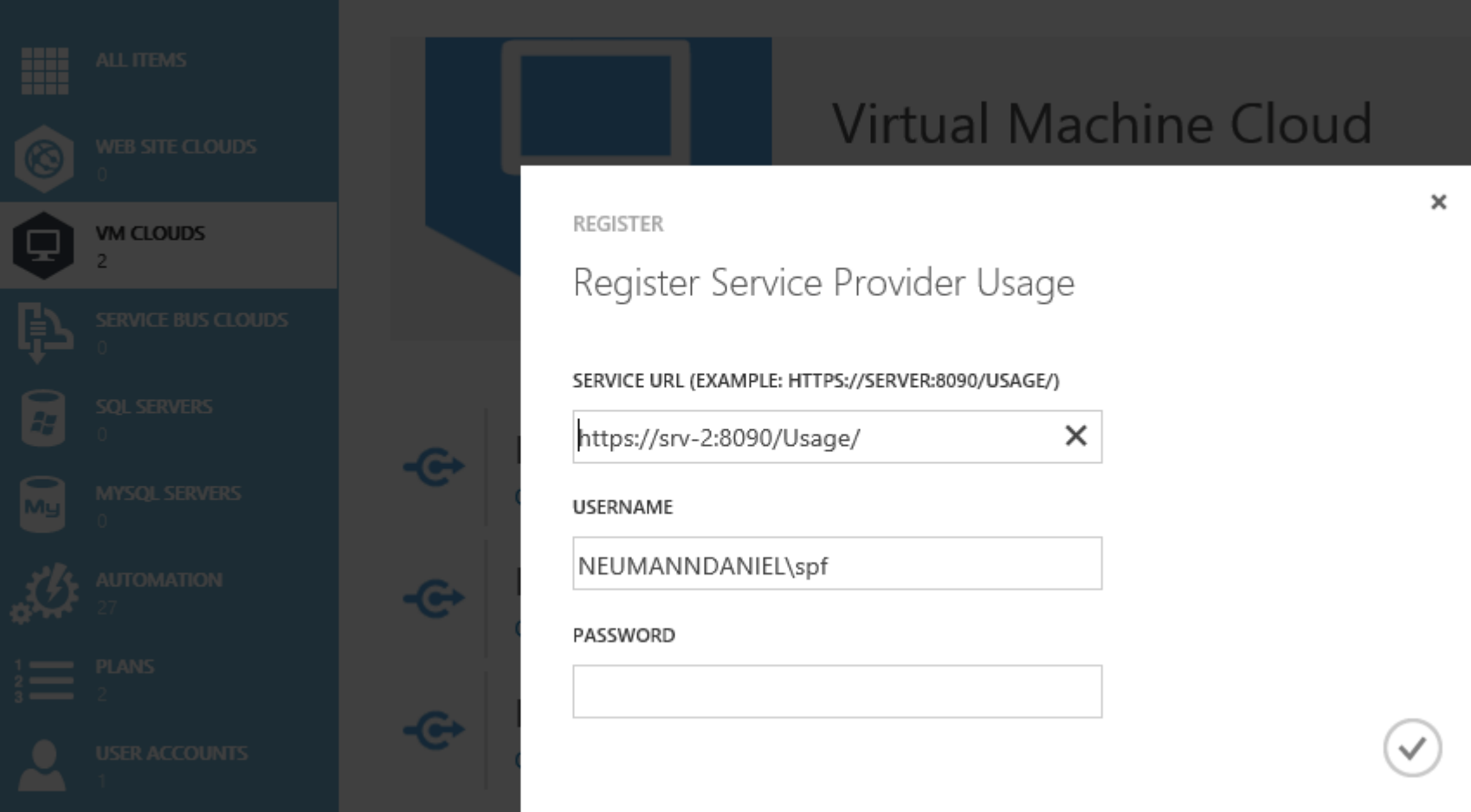

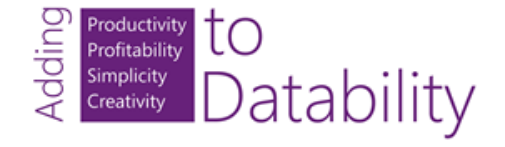

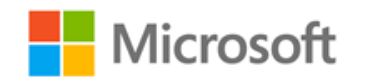

#### Verbindung SPF <-> WAP

Productivity<br>
Profitability<br>
Simplicity<br>
Creativity

Datability

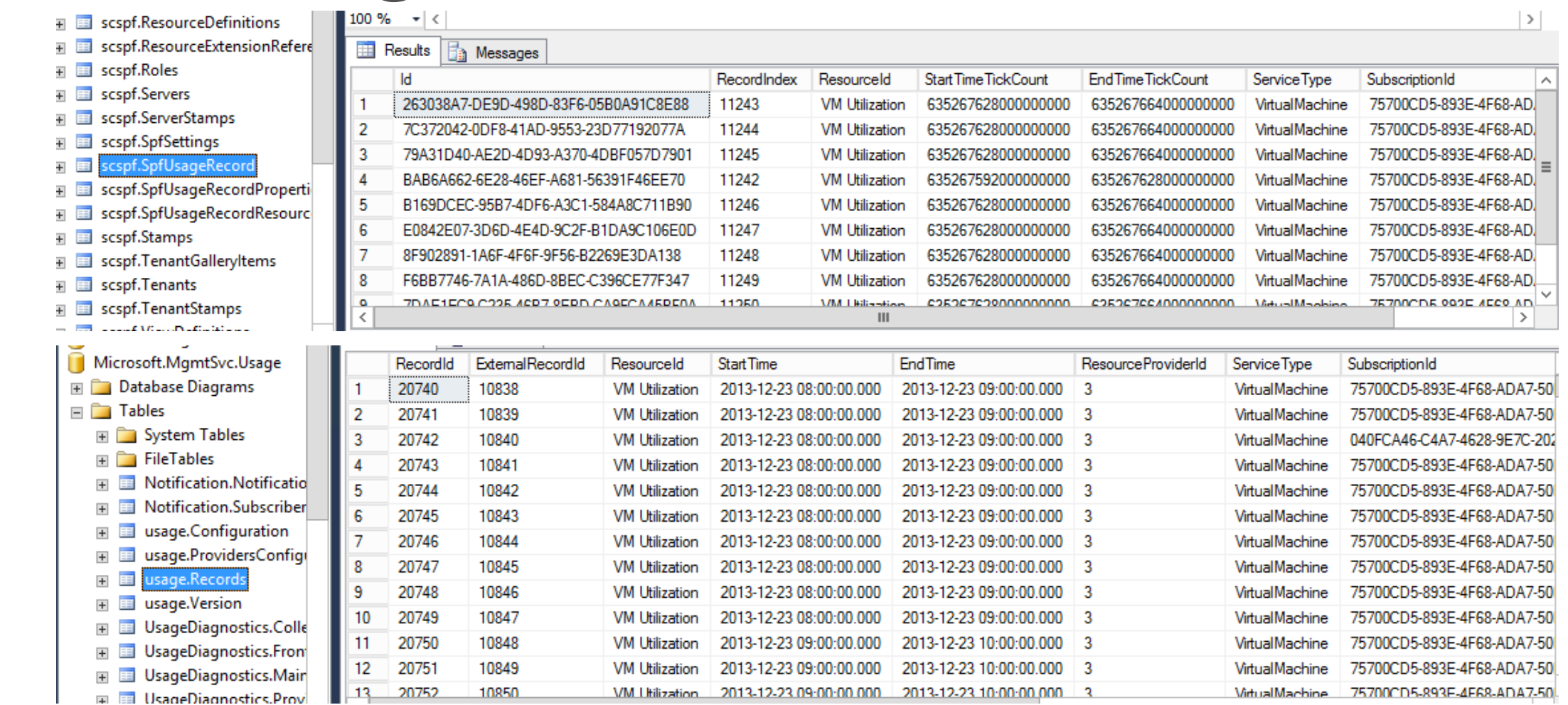

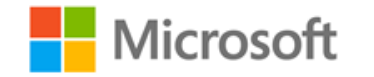

## 5. Service Reporting

• Inventarisierungs- und Verbrauchsübersicht

- Extrahiert & transformiert die Daten aus der WAP DB und lädt sie in die UsageAnalysis DB
- Daten können dann für den Chargeback verwendet werden

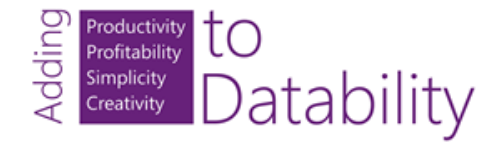

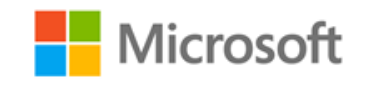

## 5. Service Reporting

- Wie lange werden die Daten gespeichert?
	- Datensätze stündlich -> 90 Tage
	- Datensätze täglich -> 3 Jahre
	- Datensätze monatlich -> Unendlich

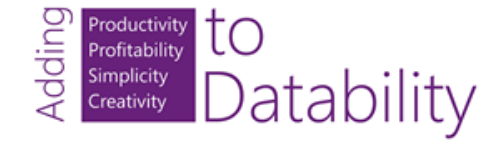

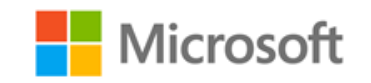

- 1. SQL Services müssen unter einem Domänenaccount laufen
	- SQL Server
	- SQL Analysis Services
	- SQL Server Agent
	- SQL Server Integration Services

#### 2. Dieser Domänenaccount braucht Lesezugriff auf die Operations Manager DB

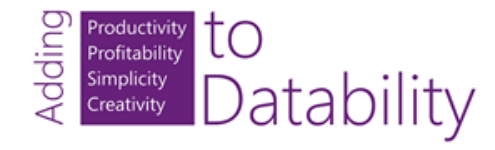

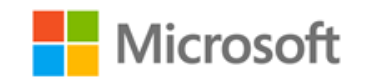

#### 3. User und Passwort für die WAP Usage REST API festlegen

- Import-Module MgmtSvcAdmin 1
- Set-MgmtSvcSetting -Namespace UsageService -Name Username -Value 'ServiceReporting'
- 3 Set-MgmtSvcSetting -Namespace UsageService -Name Password -Value 'Password1' -Encode
- 4. MaintenanceConfig.xml anpassen
	- C:\Program Files\Microsoft System Center 2012 R2\Service Reporting\Maintenance
	- 1. <OperationsManagerSQLServers>SRV-2\SCOM</OperationsManagerSQLServers>
	- 2. <OperationsManagerDBs>OperationsManager</OperationsManagerDBs>
	- 3. <WAPUsageServiceURI>https://srv-5.neumanndaniel.local:30022/usage?</WAPUsage…>

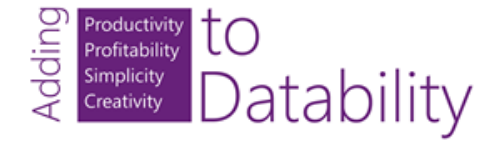

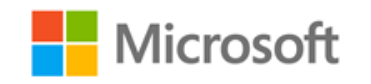

- 5. PostDeploymentConfig.ps1 aufrufen
	- C:\Program Files\Microsoft System Center 2012 R2\Service Reporting\Maintenance\
	- 1. .\PostDeploymentConfig.ps1 –User ServiceReporting –Password1

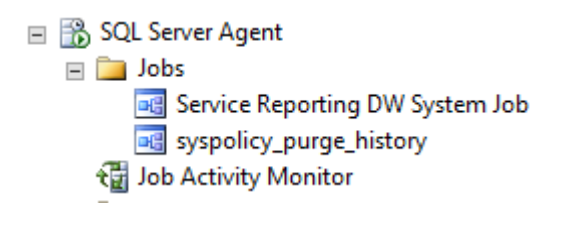

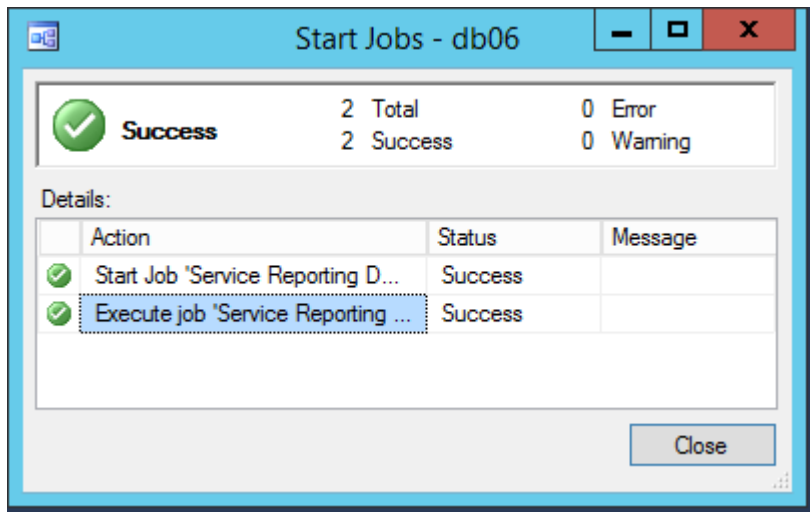

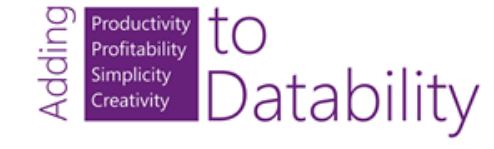

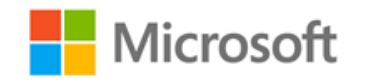

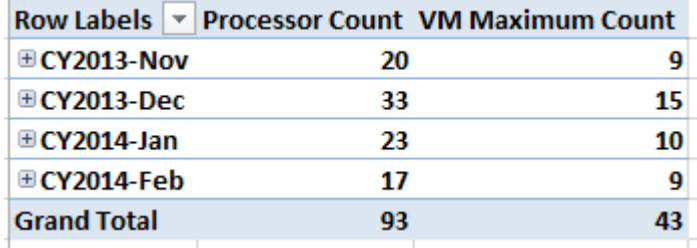

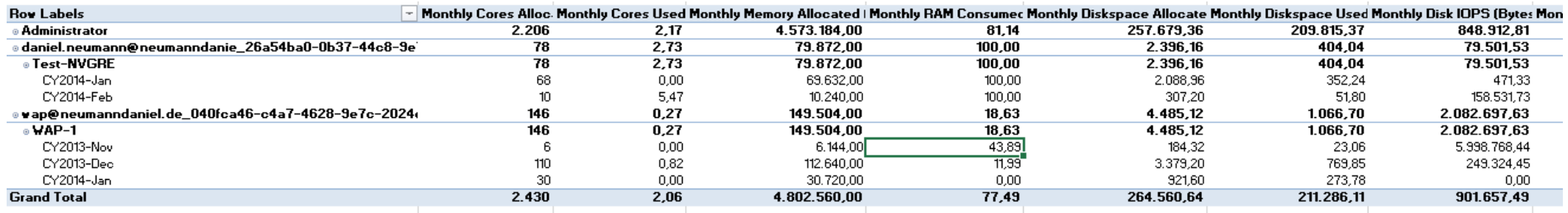

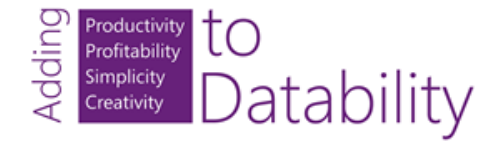

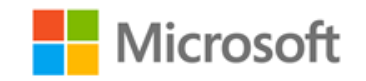

#### 6. Cloud Cruiser – 3rd Party

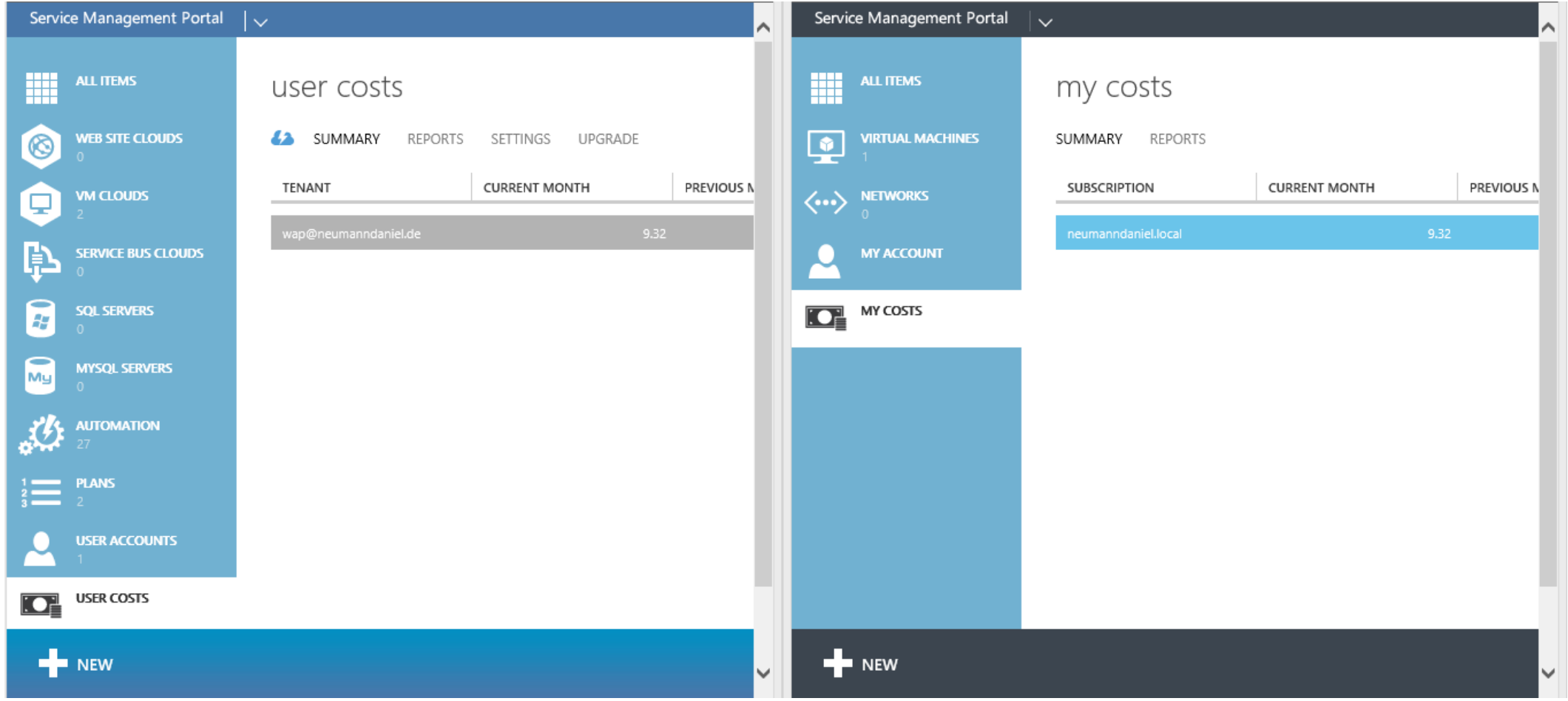

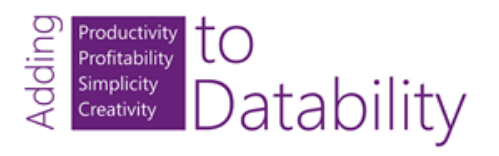

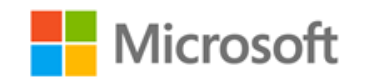

# Vielen Dank.

© 2014 Microsoft Corporation. All rights reserved. Microsoft, Windows, Windows Vista and other product names are or may be registered trademarks and/or trademarks in the U.S. and/or other countries.

The information herein is for informational purposes only and represents the current view of Microsoft Corporation as of the date of this presentation. Because Microsoft must respond to changing market conditions, it should not be interpreted to be a commitment on the part of Microsoft, and Microsoft cannot guarantee the accuracy of any information provided after the date of this presentation. MICROSOFT MAKES NO WARRANTIES, EXPRESS, IMPLIED OR STATUTORY, AS TO THE INFORMATION IN THIS PRESENTATION.

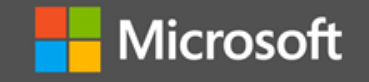

### Appendix A – Installationslinks

- http://blogs.technet.com/b/privatecloud/archive/2013/08/27/iaas[usage-and-service-reporting-using-system-center-2012-r2-and](http://blogs.technet.com/b/privatecloud/archive/2013/08/27/iaas-usage-and-service-reporting-using-system-center-2012-r2-and-windows-azure-pack.aspx)windows-azure-pack.aspx
- [http://blogs.technet.com/b/privatecloud/archive/2013/09/27/config](http://blogs.technet.com/b/privatecloud/archive/2013/09/27/configuring-vmm-and-om-for-iaas-usage-and-metering.aspx) uring-vmm-and-om-for-iaas-usage-and-metering.aspx
- [http://blogs.technet.com/b/privatecloud/archive/2013/09/30/config](http://blogs.technet.com/b/privatecloud/archive/2013/09/30/configuring-spf-and-windows-azure-pack-for-iaas-usage-and-metering.aspx) uring-spf-and-windows-azure-pack-for-iaas-usage-andmetering.aspx
- [http://blogs.technet.com/b/privatecloud/archive/2013/10/25/installi](http://blogs.technet.com/b/privatecloud/archive/2013/10/25/installing-amp-configuring-service-reporting-for-iaas-usage-and-metering.aspx) ng-amp-configuring-service-reporting-for-iaas-usage-andmetering.aspx

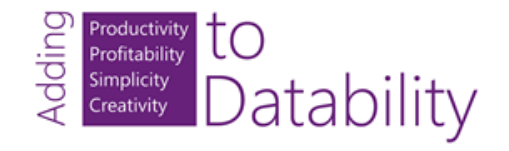

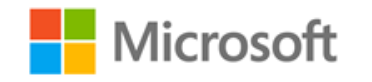

## Appendix B – Troubleshooting

- [http://blogs.technet.com/b/privatecloud/archive/2013/11/06/troubleshooti](http://blogs.technet.com/b/privatecloud/archive/2013/11/06/troubleshooting-installation-and-configuration-of-windows-azure-pack.aspx) ng-installation-and-configuration-of-windows-azure-pack.aspx
- [http://blogs.technet.com/b/privatecloud/archive/2013/11/08/troubleshooti](http://blogs.technet.com/b/privatecloud/archive/2013/11/08/troubleshooting-windows-azure-pack-spf-amp-vmm.aspx) ng-windows-azure-pack-spf-amp-vmm.aspx
- [http://blogs.technet.com/b/privatecloud/archive/2013/11/20/troubleshooti](http://blogs.technet.com/b/privatecloud/archive/2013/11/20/troubleshooting-windows-azure-pack-amp-usage-part-1.aspx) ng-windows-azure-pack-amp-usage-part-1.aspx
- [http://blogs.technet.com/b/privatecloud/archive/2013/11/21/troubleshootin](http://blogs.technet.com/b/privatecloud/archive/2013/11/21/troubleshooting-windows-azure-pack-amp-usage-part-2.aspx) g-windows-azure-pack-amp-usage-part-2.aspx
- http://blogs.technet.com/b/scvmm/archive/2013/11/12/general[troubleshooting-list-for-windows-azure-pack-wap-and-spf](http://blogs.technet.com/b/scvmm/archive/2013/11/12/general-troubleshooting-list-for-windows-azure-pack-wap-and-spf-integration.aspx)integration.aspx

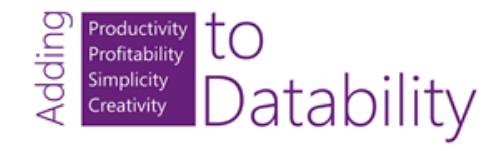

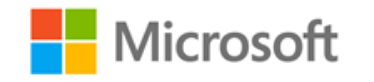

### Appendix C – WAP Wiki

• [http://social.technet.microsoft.com/wiki/contents/art](http://social.technet.microsoft.com/wiki/contents/articles/20689.windows-azure-pack-wapack-and-related-blogs-videos-and-technet-articles.aspx) icles/20689.windows-azure-pack-wapack-andrelated-blogs-videos-and-technet-articles.aspx

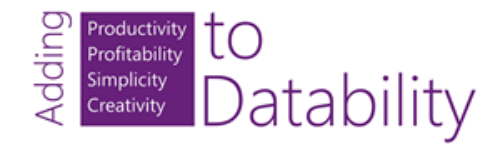

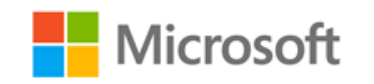

# Appendix D – Daniel's Tech Blog

- System Center 2012 R2 Service Provider Foundation – Anmeldeinformationen
	- [http://www.danielstechblog.de/system-center-2012-r2-service-provider-foundation](http://www.danielstechblog.de/system-center-2012-r2-service-provider-foundation-anmeldeinformationen/)anmeldeinformationen/
- Windows Azure Pack und Cloud Cruiser Express
	- <http://www.danielstechblog.de/windows-azure-pack-und-cloud-cruiser-express/>
- Windows Azure Pack Admin & Tenant Portal AD Single Sign On einrichten
	- [http://www.danielstechblog.de/windows-azure-pack-admin-tenant-portal-ad-single-sign-on](http://www.danielstechblog.de/windows-azure-pack-admin-tenant-portal-ad-single-sign-on-einrichten/)einrichten/

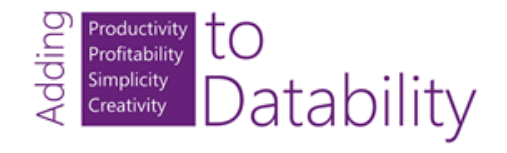

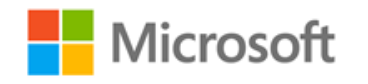